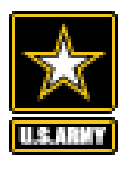

**MDMS** *UPDATE ~ METER DATA MANAGEMENT SYSTEM ~* 

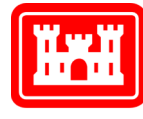

**US Army Corps** of Engineers.

### **VOLUME 4, ISSUE 5 ~ JUNE— JULY 2019**

### **FROM THE PROGRAM MANAGER**

*By Michael Ott, MDMS Program Manager, USACE—Huntsville Center*

elcome to our June - July 2019<br>issue of the Meter Data Meter Management System Update (MDMS), designed to keep you informed on the growth and latest developments of the Meter Data Management System and the Army Metering Program.

 The MDMS User Outreach team continues to provide expanded training opportunities for more advanced users, while periodically repeating the basic sessions for new users as well. New user requests continue to come in, as well as requests for reactivating inactive accounts. For more on this topic, see the article below.

 Network interruptions and outages continue to be a concern for Army Leadership, as well as local DPW and Energy Managers alike. The "Checking Meter Status" training session continues to be well-attended, with Energy Managers asking how to get help in troubleshooting longtime offline meters. We have once

again provided the article on page 2, "Troubleshooting Army Meter Network Outages" to help.

 New modules continue to be added to MDMS to further enable troubleshooting and analysis for our users. On pages 3 and 4, you will find the latest new functionality that has been rolled into MDMS: the AEWRS FYTD Comparison Report, the Plug Load Comparison Report, and the Knowledgebase page with a Videos option to provide easy access—directly from MDMS—to all the pre-recorded training sessions.

 As always, our mission is to improve the MDMS experience for end users. Your input is valuable, and we welcome your feedback via the Army Meter Service Desk (AMSD) at: [usarmy.coe](mailto:usarmy.coe-huntsville.cehnc.mbx.armymeterhelp@mail.mil)-

[huntsville.cehnc.mbx.armymeter](mailto:usarmy.coe-huntsville.cehnc.mbx.armymeterhelp@mail.mil) [help@mail.mil](mailto:usarmy.coe-huntsville.cehnc.mbx.armymeterhelp@mail.mil)

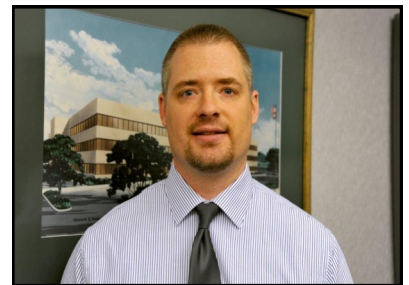

*Michael Ott, Program Manager, MDMS USACE—Huntsville Center*

**Inside this issue:**

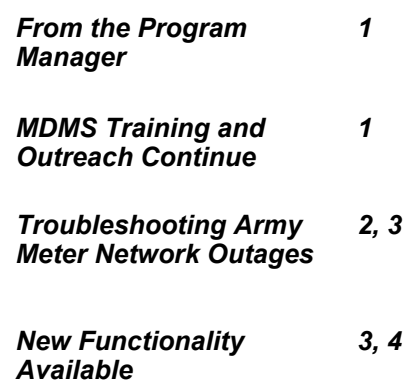

# **MDMS TRAINING AND OUTREACH CONTINUE**

 The MDMS User Outreach team conducted 35 MDMS Understanding & Troubleshooting, System Overrides, etc.). topics: Basic Overview, Benchmarking, Setting Up Dashboards, Customer Billing, Checking Meter Status, Understanding the Aggregated and Monthly Usage Reports AMSD. and the Monitoring Commissioning (MCx) Process. Most of these sessions were heavily attended with anywhere from "I Accept" button on the first screen, indicating that you are 22 to 44 attendees participating.

 The team also provided many one-on-one training sessions with individual sites/installations to provide deepdive instruction on configuring dashboards, component button. This will require your CAC card. Once you have benchmarking specific buildings and analyzing their results, entered your CAC card pin successfully, the MDMS User non-reporting and unassigned meters, as well as building Access Request form will appear. Fill out this form overrides. Several of the component benchmarking accordingly and then select the "Submit Request" button to sessions identified multiple buildings with meter multiplier submit your request to the AMSD. We will take it from issues where the factor was off by anywhere from four to there!1000.

 Many of these one-on-one sessions were a direct result of discussions during one of the training webinars or information provided to the local shops as a result of a training webinar (i.e., Checking Meter Status,

Training Webinars throughout June and July with various In addition, user access requests continue to come into the Understanding & Troubleshooting System Overrides, your account reactivated or have personnel that need a Evaluating the Energy Use Intensity (EUI) Report, new account, please continue to send those requests to the AMSD. During the months of June and July, 37 MDMS accounts were either created or reactivated. If you need

> To do this, go to: [https://mdms.army.mil/ a](https://mdms.army.mil/)nd select the accessing a U.S. Government Information System. On the next screen, select the "MDMS Access Request (CAC Required)" link found under the "Sign in using your CAC"

Meter Data Management System U.S.ARMY

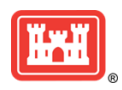

#### Page 2 **MDMS UPDATE**

### **TROUBLESHOOTING ARMY METER NETWORK OUTAG ES**

 Maintaining the Army's meter network requires a team Meter Data Management System.

as the meter data source for the MDMS gateway.

Army's network that connects a building's meter to the downstream from the EEDRS. Although the NEC has

effort. This article provides tips on how the Installation and the MDMS Gateway server cannot communicate with Energy Manager can assist the troubleshooting effort and the EEDRS/UMCS, the status on the meter status roll-up expedite the restoration of meter data reporting to the will show "MDMS operational. No recent meter data The data source for MDMS is a locally hosted server check to see if meter data is reporting to the EEDRS or used to consolidate meter data for transfer to the MDMS UMCS after the "Most Recent" date/time stamp shown in gateway. That server is called the Enterprise Energy Data MDMS. You can check this by logging into the Energy Reporting System (EEDRS). At some installations, a Utility Manager's EEDRS/UMCS workstation. If meter data exists Monitoring and Control System (UMCS) server functions at a later date than MDMS, the MDMS contractor has the Analogous to a three-link chain, the Directorate of Gateway server and/or its interface with the EEDRS. If the Public Works (DPW), the Network Enterprise Center and EEDRS has also stopped recording meter data about the the Corps of Engineers each have operations and same time as shown within the MDMS meter status maintenance responsibility for their respective parts of the dashboard, the problem most likely resides within or If the outage is associated with the MDMS data source available from data source." If you see this for your site, action to investigate, troubleshoot and resolve the MDMS

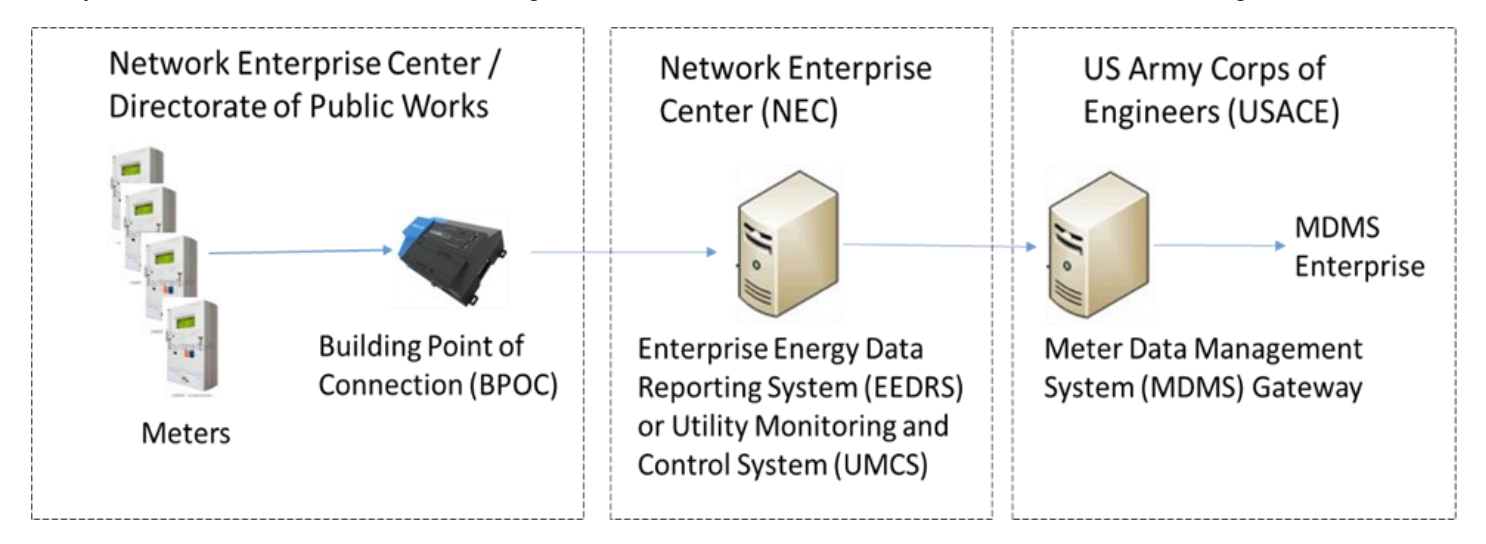

of a network failure to their respective area of O&M responsibility. The DPW Energy Manager can assist the troubleshooting EEDRS connectivity problems. troubleshooting effort and by doing so, help expedite the restoration of meter data reporting to the MDMS.

assigned to a site.

same Network Status page.

there are some important deductions that can be made. the problem — contact your NEC! Typically, when all or most of the meters at a site share the same "most recent" date/time stamp, the connection failure EEDRS/UMCS workstation again to is associated with the MDMS gateway or its data source.

enterprise MDMS. Cybersecurity requirements limit each system admin responsibility for the EEDRS, the U.S. Army party's access and visibility for troubleshooting the source Engineering and Support Center, Huntsville can also technicians to assist the NEC in

 The first indication for a meter outage is obtainable (BPOC) or the meter itself requires a little more from the Meter Status Roll-up report within MDMS. This investigation. One of the biggest indicators of a BPOC report is found on the Network Status page, accessible issue is when every meter associated with the building went from the main, green navigational pulldown menu. By offline at the same time and have the same "Last Reported" clicking on the site name, the Meter Status Roll-up page date/time stamp. Copy down the building number where the provides drill-down capability to each meter that is meters are installed go to the building and locate the This drill-down capability quickly identifies which room/closet. Once you have located the device, power meters are off-line and includes the "Most Recent" date/ cycle (power-off and back on again) to re-set the BPOC to time stamp. Note: This drill-down report is called the Meter attempt a connectivity restore. While there, physically trace Status Details and can be launched separately from the the network cable on the BPOC to the network switch it's When looking at the "most recent" date/time stamp, Note: If it isn't plugged into anything, you may have found Troubleshooting the loss of connection downstream from the EEDRS, i.e., at the building point of connection BPOC, usually in the network communications storage plugged into and record both the switch and port number.

After the power cycle reset of the BPOC, check the

*...(Continued on pg.3)* 

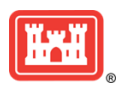

#### **MDMS UPDATE**

### **TROUBLESHOOTING ARMY METER NETWORK OUTAG ES (CONT. FROM PG. 2)**

*...*see if that restored connectivity. If it did, you should see the change within MDMS within 2-3 hours. If that did not do the trick, the next step would be to confirm that the BPOC is on the correct local energy network with the local NEC. This step is very important and quite possibly the issue at hand, if both the physical connection has been confirmed and power-cycling the devices and/or meters doesn't restore connectivity. Upon contacting the NEC, they will likely ask you for the switch and port number you copied down. The NEC should be able to reconfigure the switch/port with the correct local energy network and it should restore connectivity. If the NEC has confirmed that the specific device is on the correct local energy network and meter data is still not flowing "upstream" to the EEDRS/UMCS or MDMS data source, the other possibility is that the EEDRS/UMCS is not configured to communicate with the particular meter device(s) or a larger network issue has occurred. This would also require communication with your NEC and potentially the meter integrator or EEDRS/UMCS support vendor.

 While this article focuses on various ways the DPW Energy Manager can assist the troubleshooting efforts and expedite the restoration of meter data reporting to the MDMS, additional technical procedures, tips and lessons learned materials can be found on the Army Meter Service Desk [\(https://army.deps.mil/NETCOM/EEDRS/SitePages/](https://army.deps.mil/NETCOM/EEDRS/SitePages/AMSD.aspx) [AMSD.aspx\)](https://army.deps.mil/NETCOM/EEDRS/SitePages/AMSD.aspx) and EEDRS [\(https://army.deps.mil/NETCOM/EEDRS/default.aspx\)](https://army.deps.mil/NETCOM/EEDRS/default.aspx) websites. One particular technical white paper of interest (found on the EEDRS website), "Information Technology & Network Support AMP Lifecycle Management and Lessons Learned" provides information on post-implementation roles and responsibilities, program portals and points of contact for additional information, as well as troubleshooting lessons learned.

# **NEW FUNCTIONALITY AV AILABLE**

 In an ongoing effort to provide users with more tools to help with their analysis and reporting needs, three more modules have been added to MDMS. They will be briefed here.

 The AEWRS FYTD Comparison Report is found on the Energy Management page and allows you compare the previous FYTD to the current FYTD trend for either cost or consumption based on the commodity and organization selected. Since current FYTD AEWRS data is entered and validated quarterly, the trend line will stop at the last reported data month. ...(Continued on pg.4)

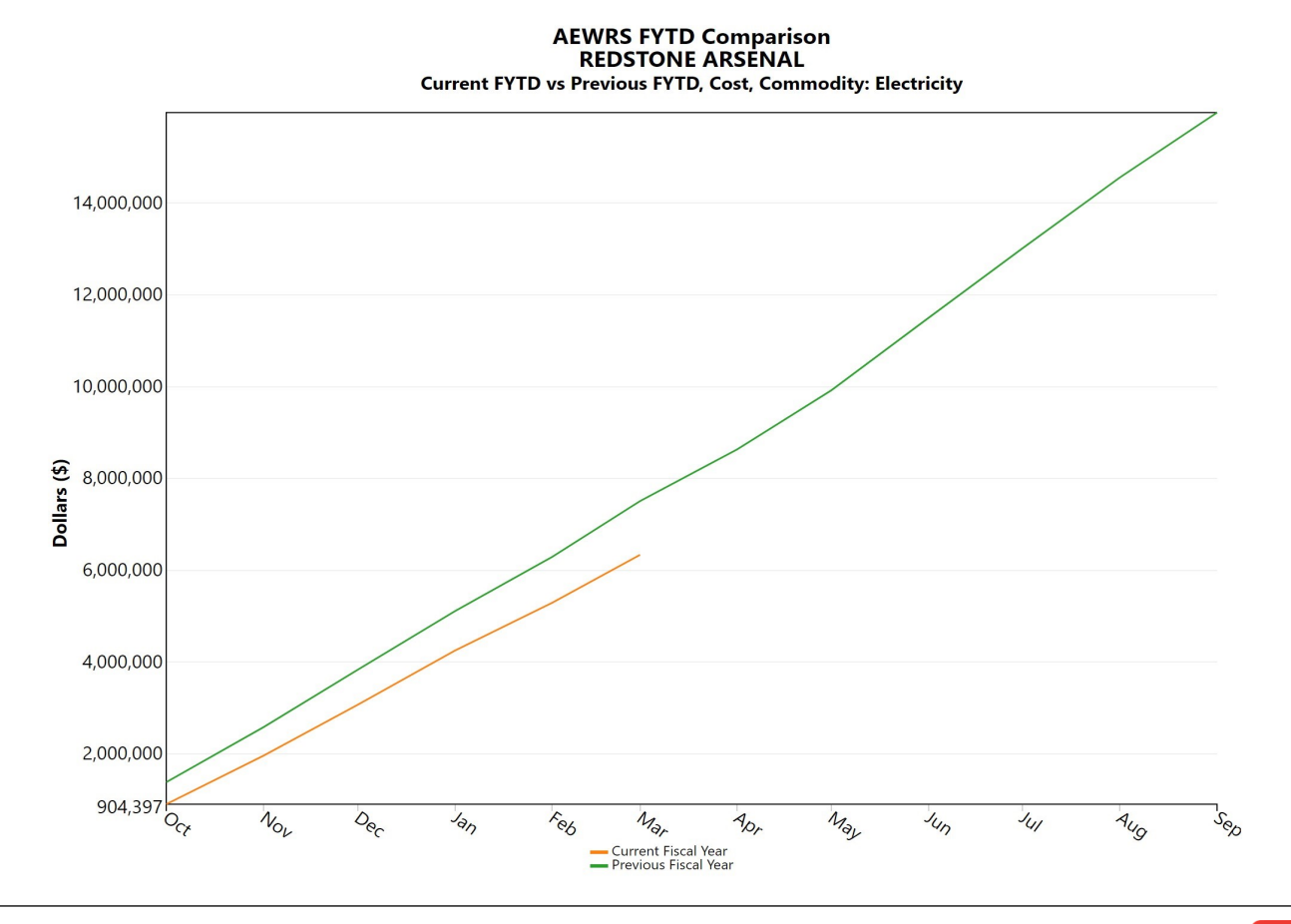

### **MDMS UPDATE**

# **NEW FUNCTIONALITY AVAILABLE (CONT. FROM PG. 3)**

…The Plug Load Comparison Report, also found on the Energy Management page, provides the ability to compare the plug load in kW, watts/SQFT (Square Feet), Cat Code, and Square Footage amongst all buildings at a site or installation. This gives you the opportunity to identify those buildings with unreasonably large plug loads and/or watts/ sqft that should not be at that load based on building Cat Code or Square Footage. And last, but not least, a new

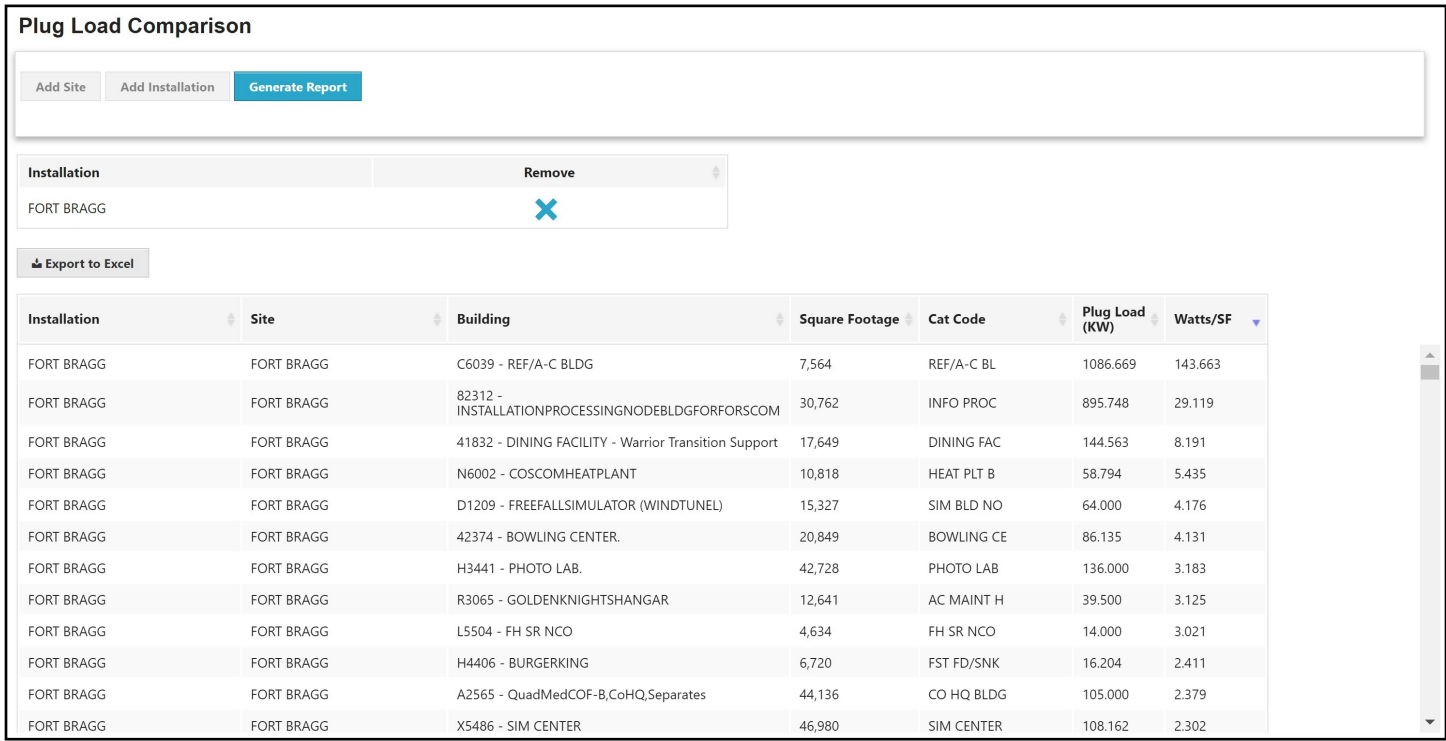

knowledgebase page has been added to the main navigational pull down menu. On this page is the Videos option, which when selected, shows all of the recorded videos for MDMS. Currently, all of the distinct pre-recorded training/ webinar sessions have been added here. This gives users the ability to watch or re-watch training sessions at their convenience. You can pause, fast forward, and rewind as needed. We will add more as available.

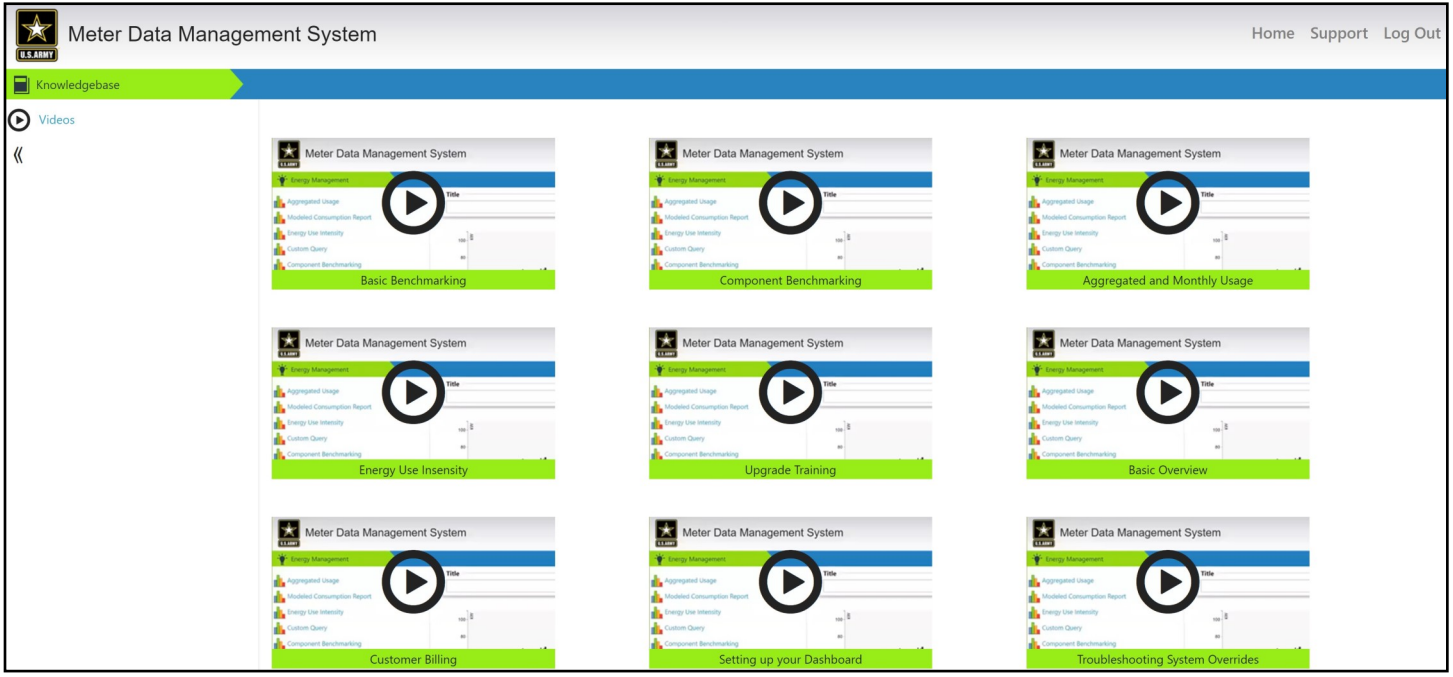

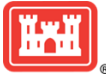